## クロームブックを

## Wi-fi に接続する方法

Wi-fi が接続されていないクロームブックを開くと、右のような Wi-fi 設定画面に表示されます。ご自宅の Wi-fi を選択して接続を行ってくださ い。Wi-fi 接続画面が表示されない場合は以下の方法をお試しください。

(1)画面右下の時間表示のボタン(写真①)

画面右下のこのボタンを押すと Wi-fi や Bluetooth,音量や明度を調節できる画面が表示されます。

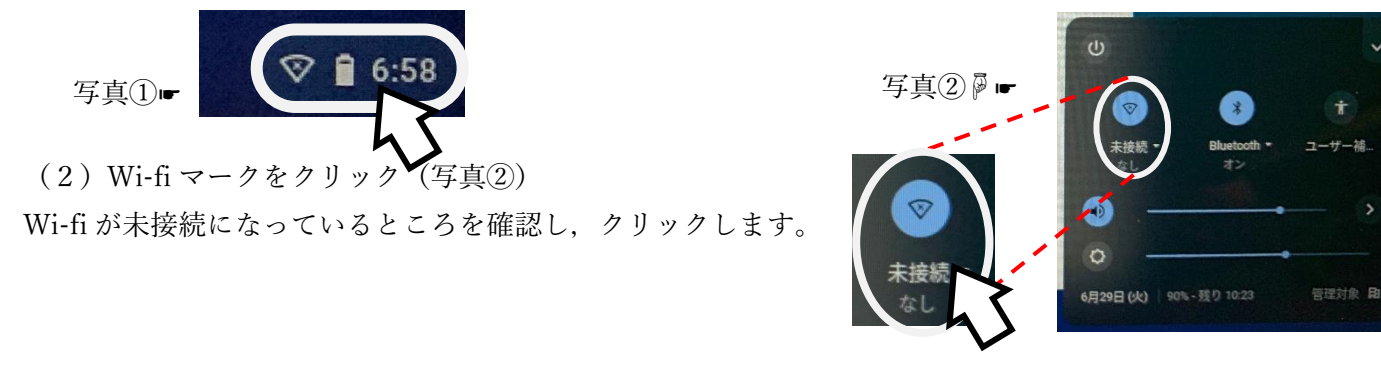

(3)接続するネットワークを選択(写真③)

家の Wi-fi や携帯のテザリングなど、クロームブックの Wi-fi 接続に使用するネット ワークを選択します。 写真(3)

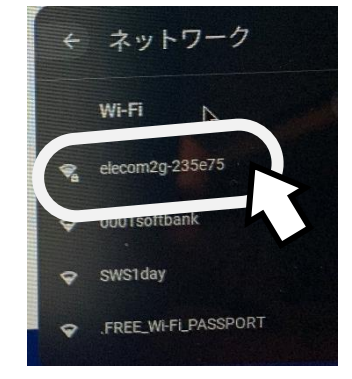

ネットワークは利用できません 。<br>まいの Chromebook にログインするにはインターネットに接続してください。<br>- のデバイスでの登録がまんでいる場合は既存のユーザーとしてログインできます。

 $\bullet$  elecom2g 235c75 Swstday  $\circ$  must  $\mathcal{P}_a$  TP-LINK B707  $\sum_{i=1}^{n}$ P. TP-LINK\_87D7\_5G

キャンセル

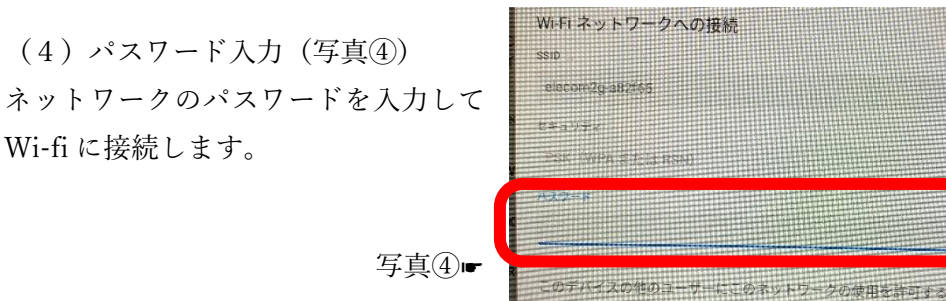